## Cross-Divisional Paper Budget Transfer

## (Non-RSP Funds)

On occasion you may need to prepare a cross-divisional budget transfer due to the limitations set in your Banner Security. At least one person in each division has authority to make a budget transfer between departments within the division; however, only the Office of University Budgets can make a transfer between divisions. In this case, a paper budget transfer (BT) is required. Below are the steps necessary in preparing a cross-divisional BT that does **not** involve Research and Sponsored Programs (RSP) funds.

Log into Banner and go to FGAJVCQ.

- Enter the information in the header section
- Enter the long text
- Enter the sequence(s) for which you have access
- Save
- Close so it remains in the Incomplete Status.

\_\_\_\_\_Make note of the document number assigned to the budget transfer in Banner

\_\_\_\_\_Go to MyUWF and log in. Then

\_\_\_\_\_Type in Budget Transfer in the Search Area

Select Search.

\_\_\_\_\_Select Budget Transfer Form.

Last updated: 10/30/18, rem expansion of the page 1 and 200 minutes and 200 minutes of the Page 1

O:\B&FP\B&FP - Procedures\Budget Transfers\Preparing a Paper Budget Transfer for JIRA 2018- 02-28.doc

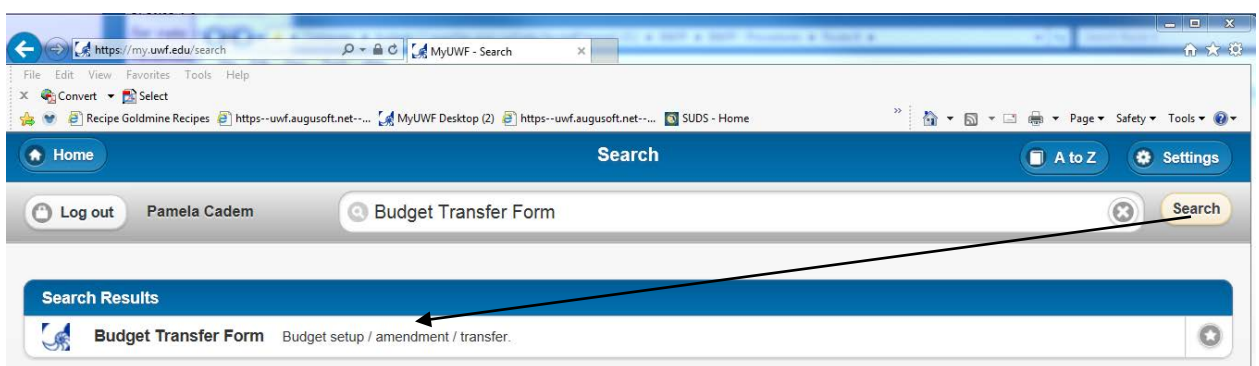

By selecting Budget Transfer Form you will get the following form:

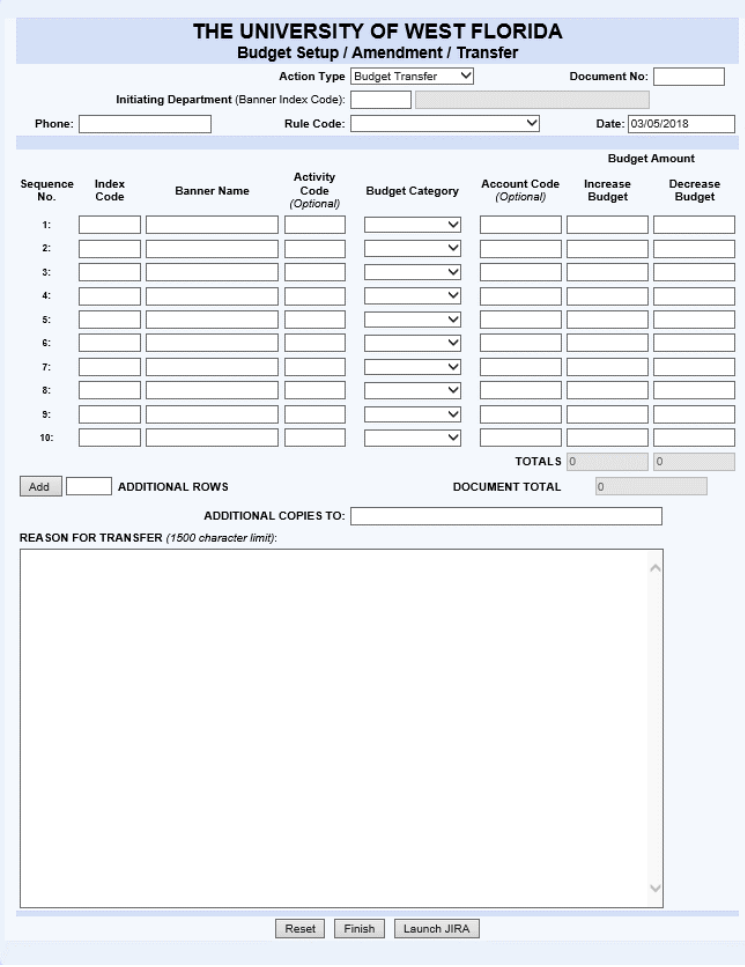

Last updated: 10/30/18, rem Page 2

\_\_\_\_\_Complete the form remembering to enter the document number that was assigned in Banner.

If you need more than the 10 lines displayed, enter the number of additional lines needed then select the Add button. This will open a new form with the information you already provided and have the additional lines displayed.

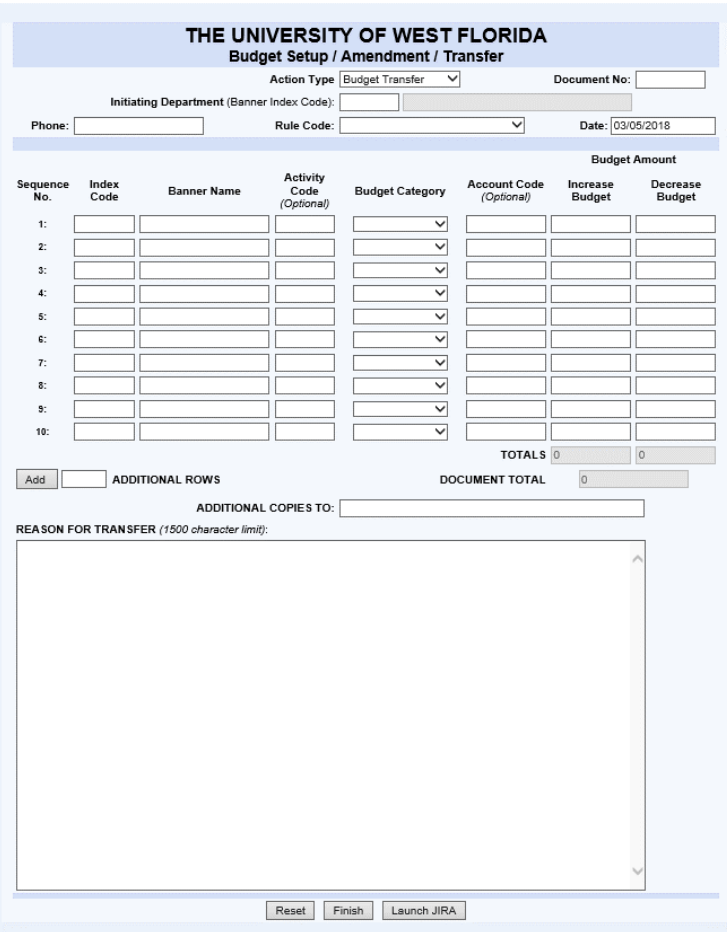

Once you have completed the form:

\_Select Finish to download the pdf. This will open the following:

Last updated: 10/30/18, rem Page 3

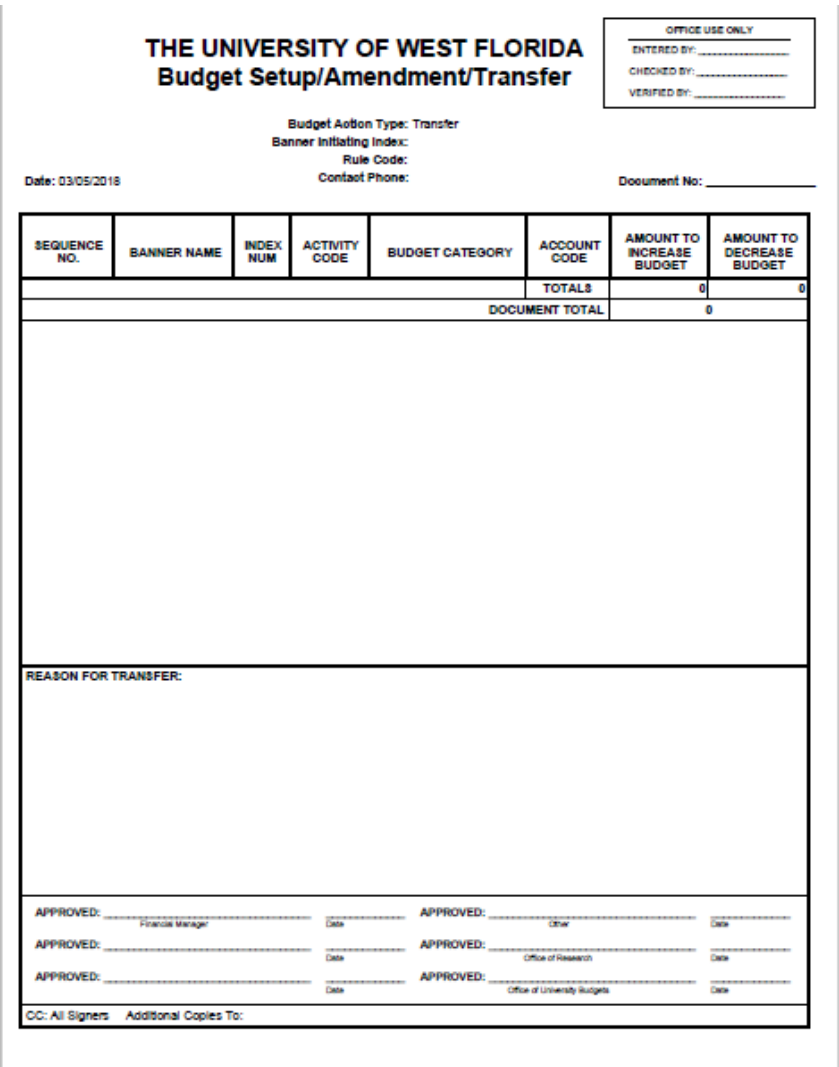

Save this file, as a PDF, to your computer or departmental shared drive. You will need this PDF to upload to JIRA for the Office of University Budgets to process.

\_\_\_\_\_Go back to the Budget Transfer Form

Last updated: 10/30/18, rem Page 4

\_\_\_\_\_Select Launch JIRA and the following form will pop up. **Remember this is for funds that do not go through Research and Sponsored Programs.**

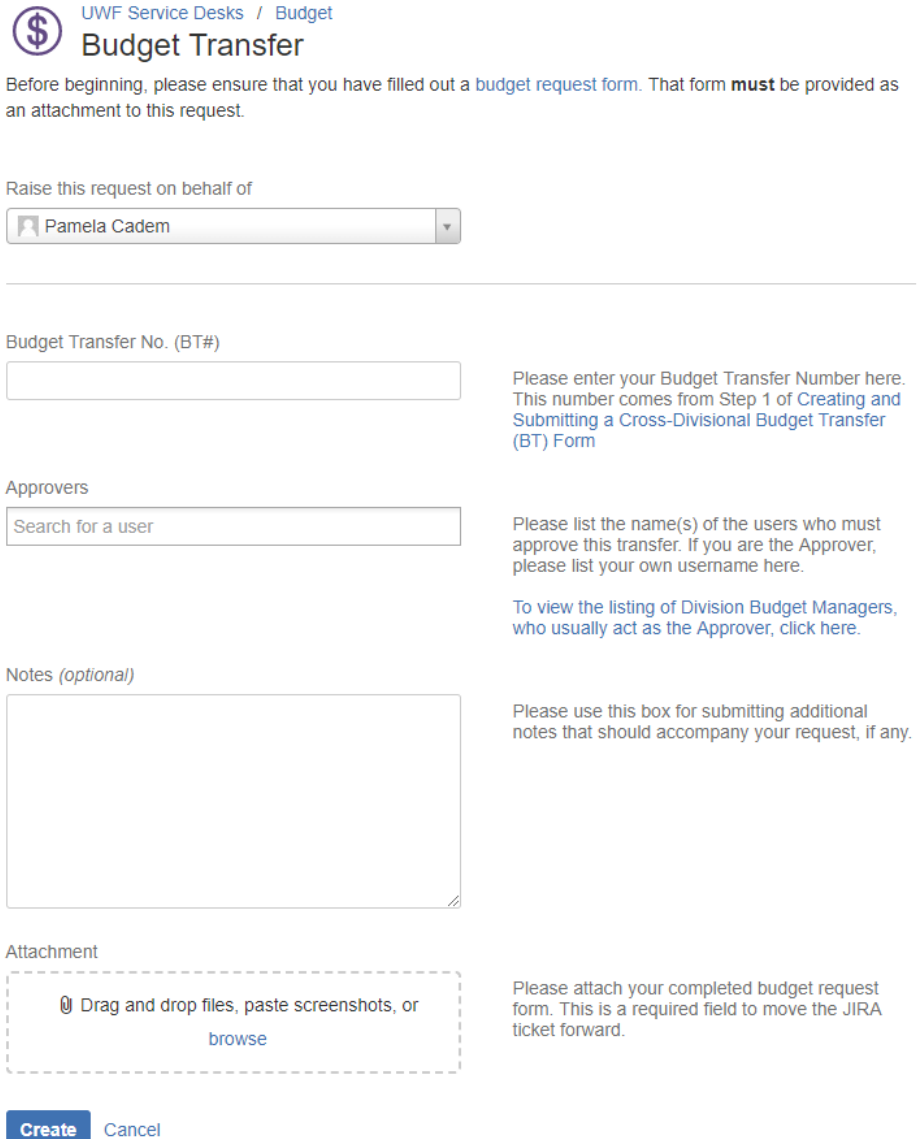

\_\_\_\_\_Complete the JIRA Budget Transfer form:

\_\_\_\_\_In the Approvers section enter all approvers needed, including yourself if you are an approver. Remember the same approvers for electronic budget transfers must approve paper

Last updated: 10/30/18, rem Page 5

budget transfers. If you are unsure who the approvers are, select the click here to the right of the approvers for a list of the approvers for each division. You do not need to enter anyone from the budget office because as soon as all other approvers have approved, the JIRA is automatically sent to [budgets@uwf.edu.](mailto:budgets@uwf.edu)

\_\_\_\_\_In the Notes section enter any comments you feel may be helpful or needed. (Optional)

\_\_\_\_\_In the Attachments section attach the Budget Transfer document that you downloaded. You may also add additional documentation if you need to by selecting Browse to find the document you want to add. (Note: For audit purposes, departments are responsible for retaining all original and supporting source documents.)

Select Create

**Recipient of Budget Transfer JIRA -you will get an email stating that there is a document to review. The email similar to this:** 

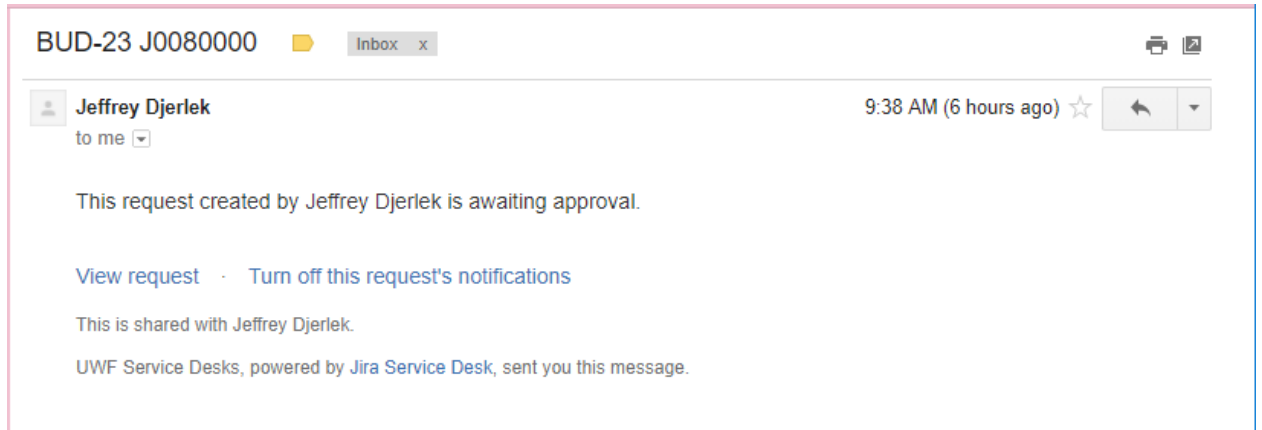

Note: The final recipient for non-RSP paper budget transfers is the University Budgets.

Upon final approval you will get an email similar to this:

O:\B&FP\B&FP - Procedures\Budget Transfers\Preparing a Paper Budget Transfer for JIRA 2018- 02-28.doc

From: Budget <<u>jira@uwf.edu</u>><br>Date: Wed, Feb 28, 2018 at 3:21 PM<br>Subject: BUD-24 Financial Plan Request To: jdjerlek@uwf.edu

Jeffrey Djerlek changed the status to Done.

Jeffrey Djerlek resolved this as Done.

View request • Turn off this request's notifications This is shared with Jeffrey Djerlek. UWF Service Desks, powered by Jira Service Desk, sent you this message.

If you determine at some point, that you do not need to complete the document, remember go back to FGAJVCQ in Banner and change amounts to zero, remove the long text, then email [budgets@uwf.edu](mailto:budgets@uwf.edu) that you will not be using the document number so we can use it for another transaction.

Last updated: 10/30/18, rem Page 7

O:\B&FP\B&FP - Procedures\Budget Transfers\Preparing a Paper Budget Transfer for JIRA 2018- 02-28.doc